## **HANOVER SCHOOL DIVISION – PARENT PORTAL**

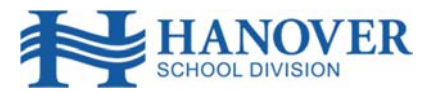

## **Welcome to the Hanover School Division Parent Portal**

The HSD Parent Portal is a communications tool designed to enhance and increase parent/guardian involvement in the education of their children. The portal will provide parents/guardians with secure online access to their child's student information. With a single username and password, you can access data for each of your children attending an HSD school.

Before creating a Parent Access Account, you will first need to obtain a unique Access ID for each student profile that you want added to your account. This information will be provided by your child's school. Upon receipt of your child's Access ID, please follow the instructions listed below.

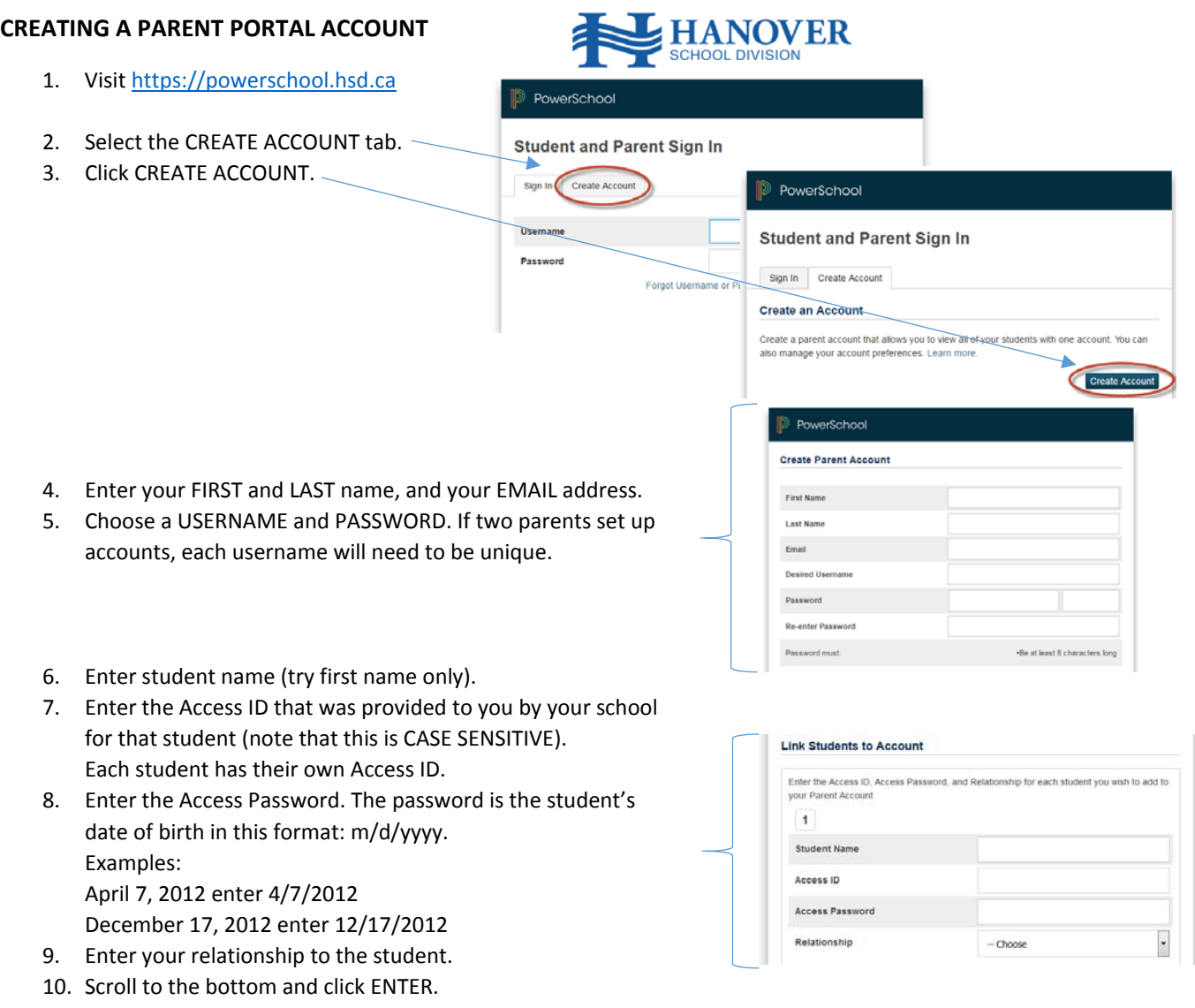

- 11. We recommend that you initially create your account using the Access ID of one student. Upon completion of setup, login to your account and select Account Preferences, and then add any additional students.
- 12. Scroll to the bottom of the page and click enter.
- 13. If successful, you will see a message prompting you to login. If there is an error, you will see a message indicating which information needs to be changed.
- 14. If you forget your user name or password, click the **FORGOT USERNAME OR PASSWORD** link. You should receive an email to help you get logged in.

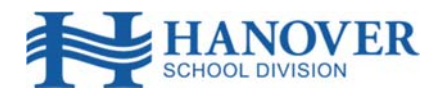

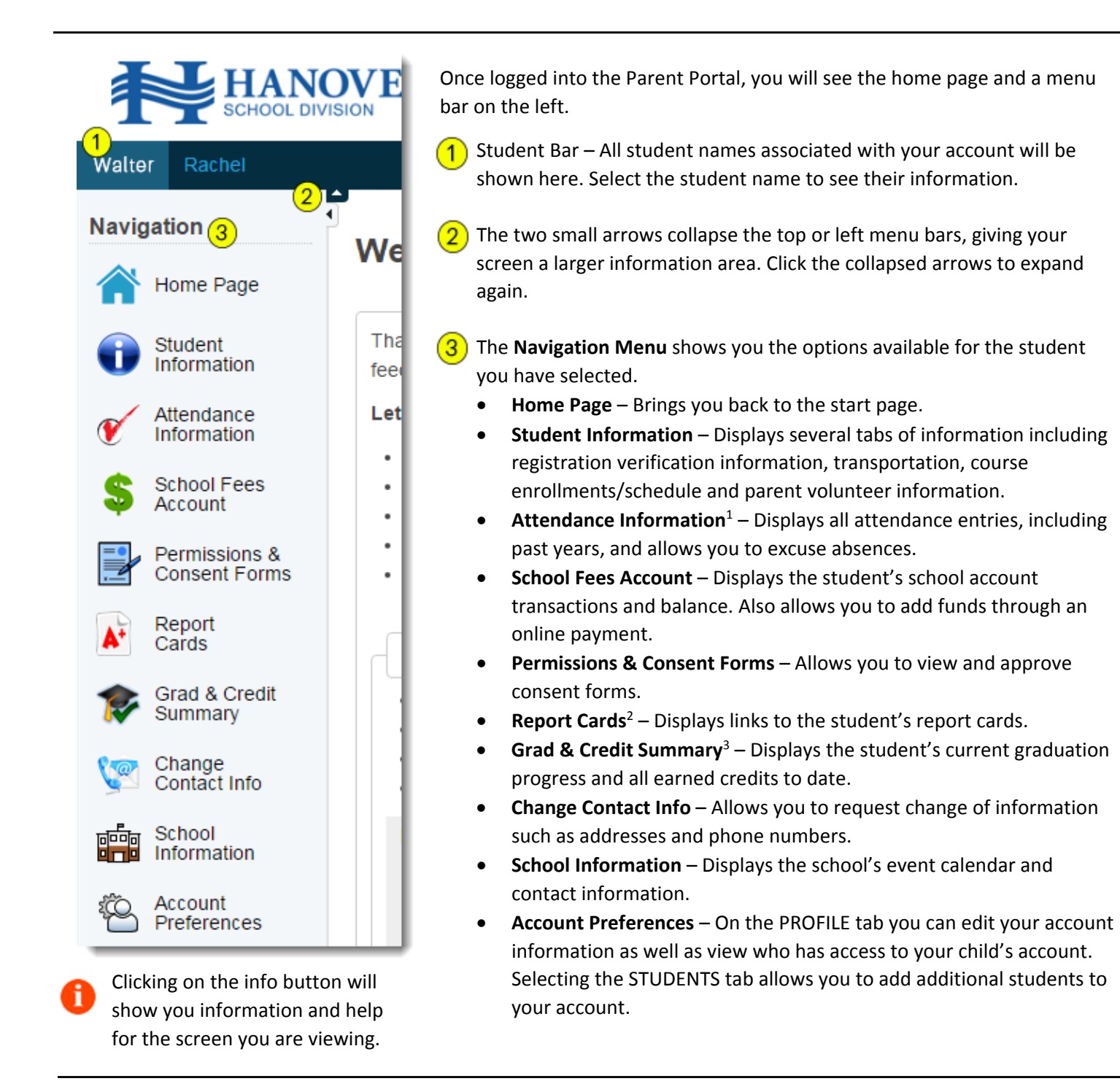

- 1. Attendance history goes back to 2012‐2013.
- 2. Report Card history goes back to June 2016.
- 3. Grad and Credit Summary is for reference only. Be sure to consult with your child's school if you have any questions or concerns.